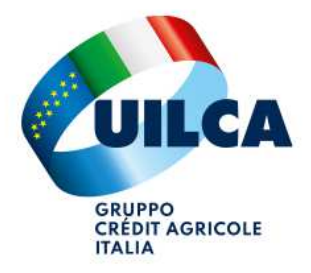

## **RICHIESTA CONTRIBUTO SPESE ASILO NIDO**

Con l'Accordo Sindacale del 6 novembre 2023, il Gruppo CA Italia ha intrapreso una nuova iniziativa che consente ai dipendenti di richiedere, per ciascun figlio di età compresa tra 1 a 3 anni, il rimborso delle spese sostenute per le rette di frequenza agli asili nido fino a 1.000 euro annui. Il contributo è legato al pagamento delle rette di asilo nido dell'anno scolastico in corso e non è cumulabile. Ragion per cui in procedura Mondo Welfare troverete che avrà una scadenza preimpostata. Ecco una breve guida su come inserire tali richieste all'interno della sezione Mondo Welfare.

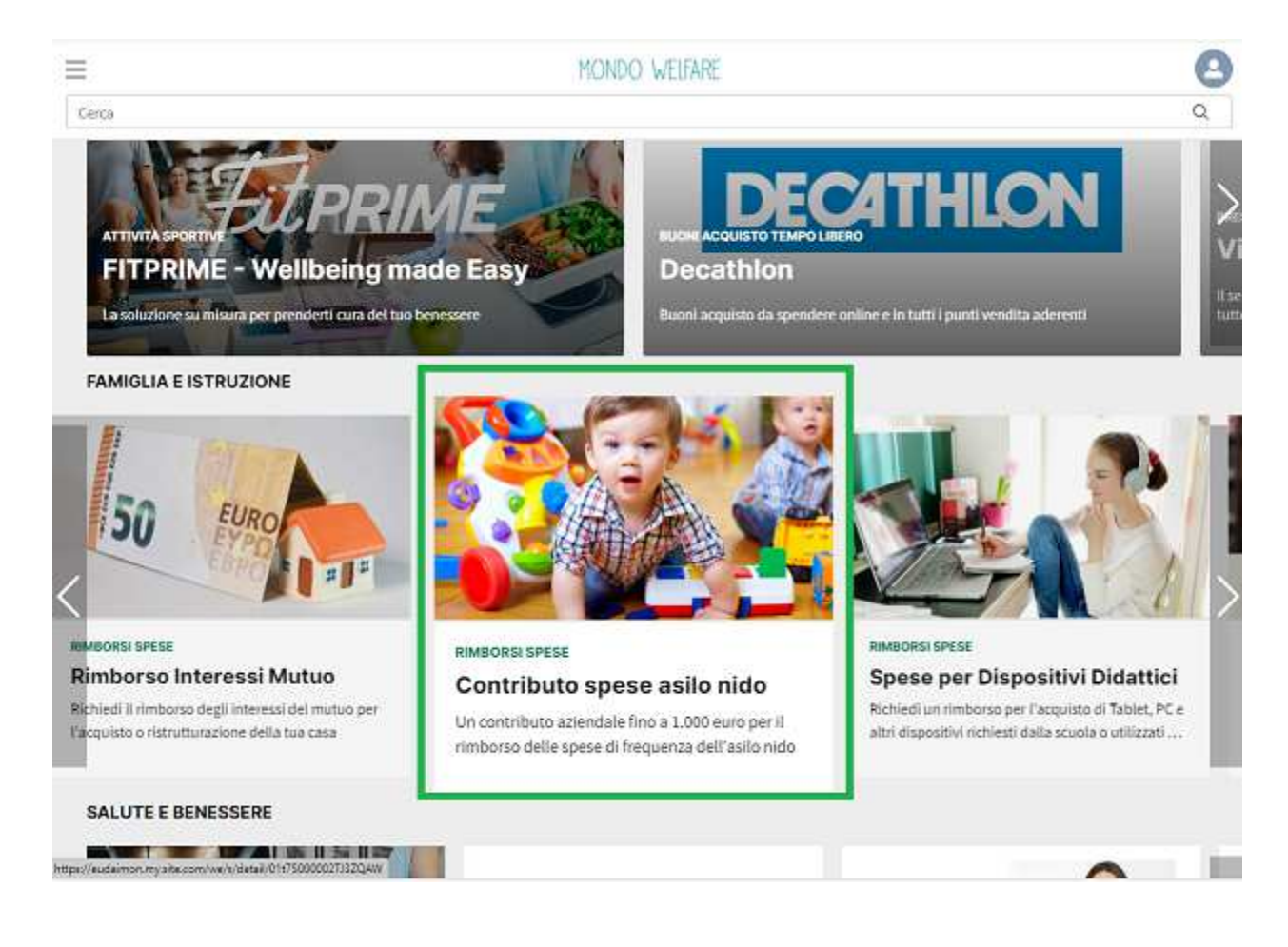

## 1. Selezionare "**CONTRIBUTO SPESE ASILI NIDO**" dalla homepage di MONDO WELFARE

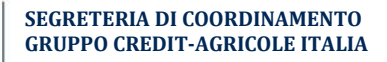

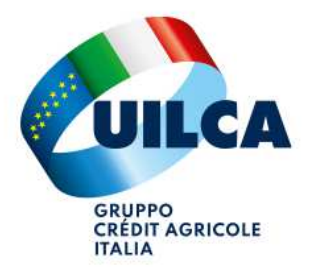

2. Tramite l'apposita funzione INSERIRE I DATI DEL FAMILIARE oppure SELEZIONARLO DALL'ELENCO se già inserito in precedenza e premere **RICHIEDI**

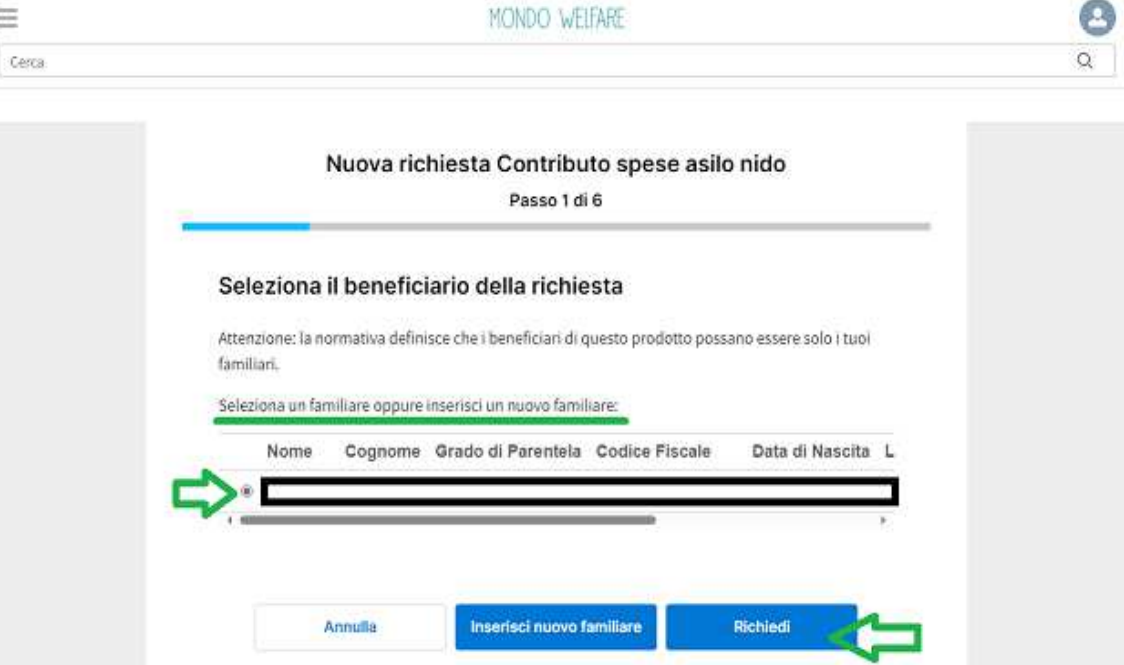

3. Confermare l**'AUTODICHIARAZIONE** di attestazione di spesa e premere **AVANTI**

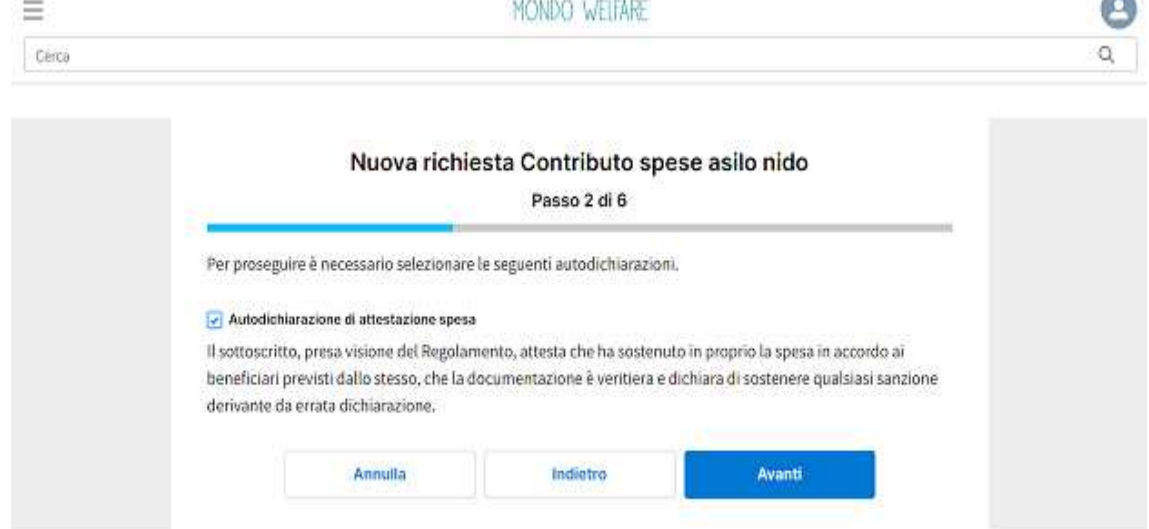

4. Confermare la categoria preimpostata "Spese per Asili Nido" e premere **AVANTI**

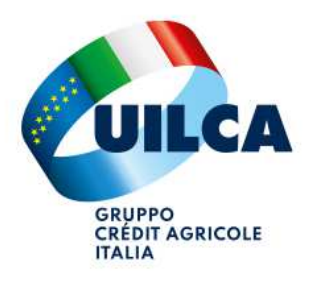

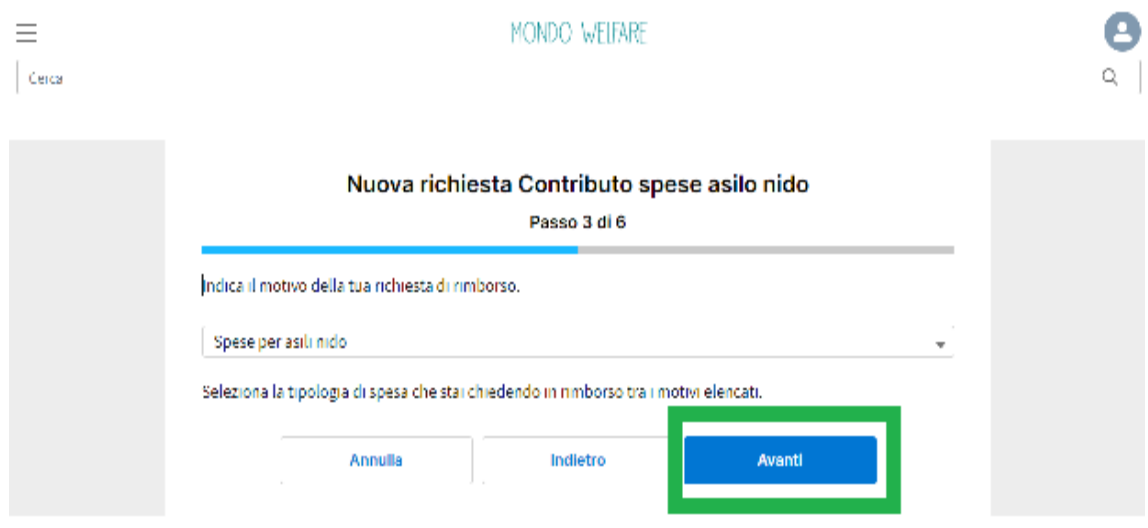

5. Inserire **L'IMPORTO** da chiedere in rimborso e premere **AVANTI**

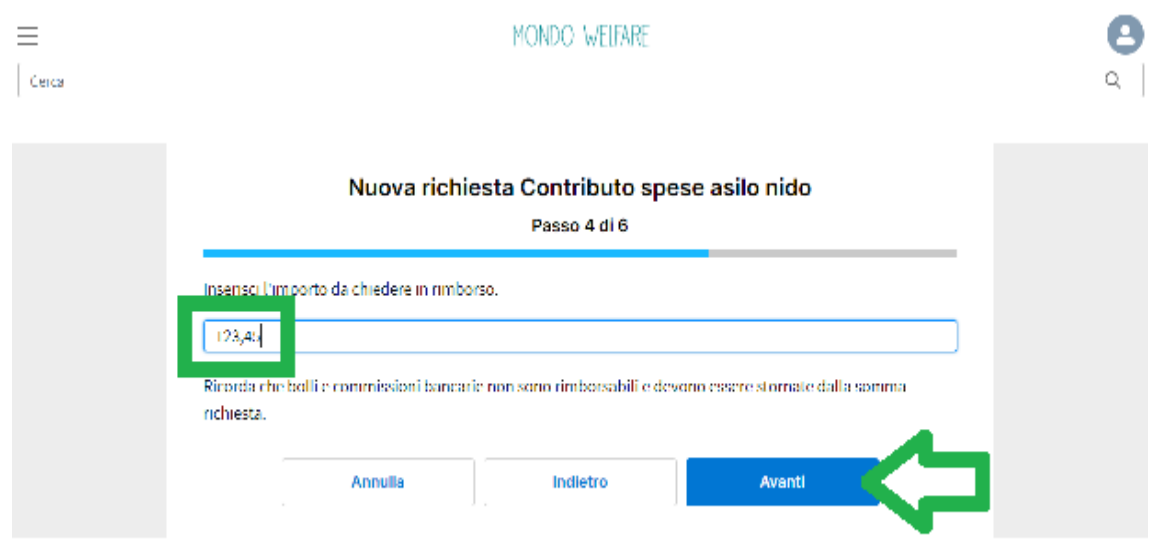

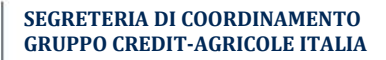

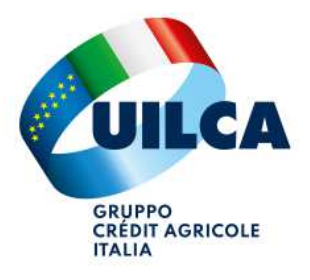

6. Inserire la **DATA** del documento e la **DESCRIZIONE** all'interno dello spazio apposito sottostante; successivamente premere **INVIA E ALLEGA**

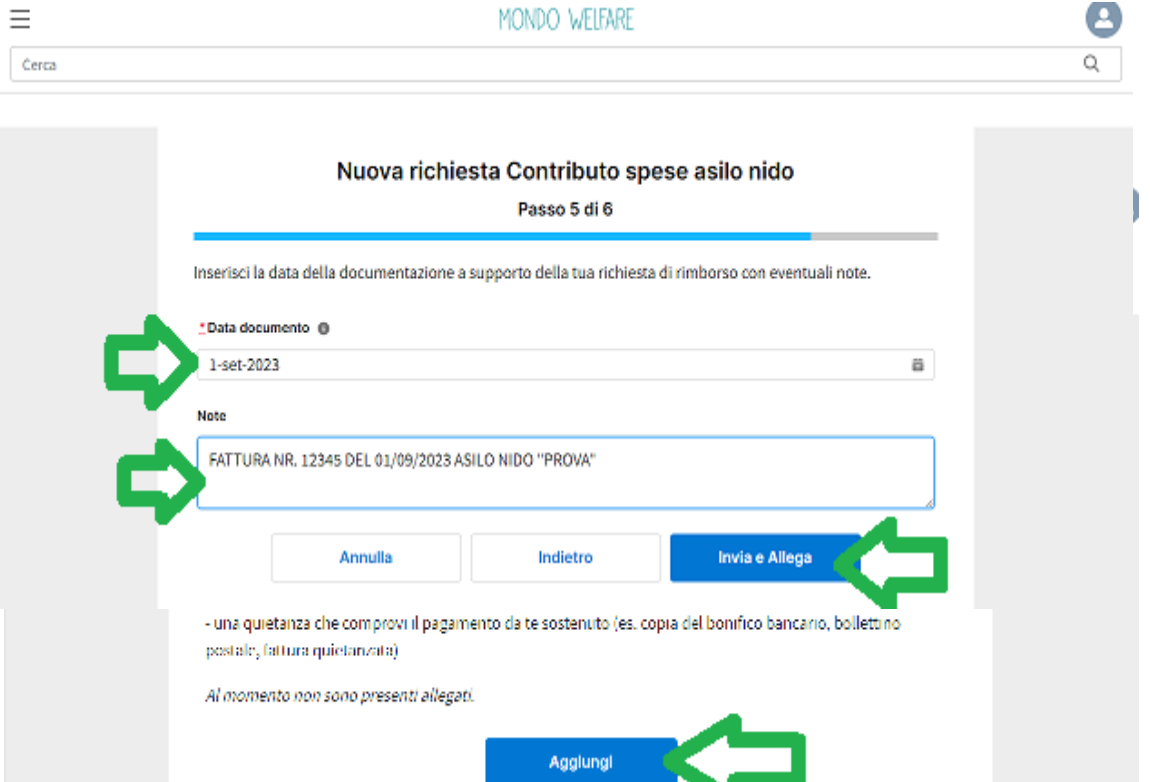

7. La richiesta è stata creata correttamente: ora è necessario premere su AGGIUNGI ed ALLEGARE copia della FATTURA e PROVA DI PAGAMENTO (contabile, bollettino, ecc...)